Pro-C

### **Programadores Ligeros de Riego Para Áreas Residenciales y Comerciales**

**Modelos Interiores y Exteriores**

**Manual de Funcionamiento e Instrucciones de Instalación**

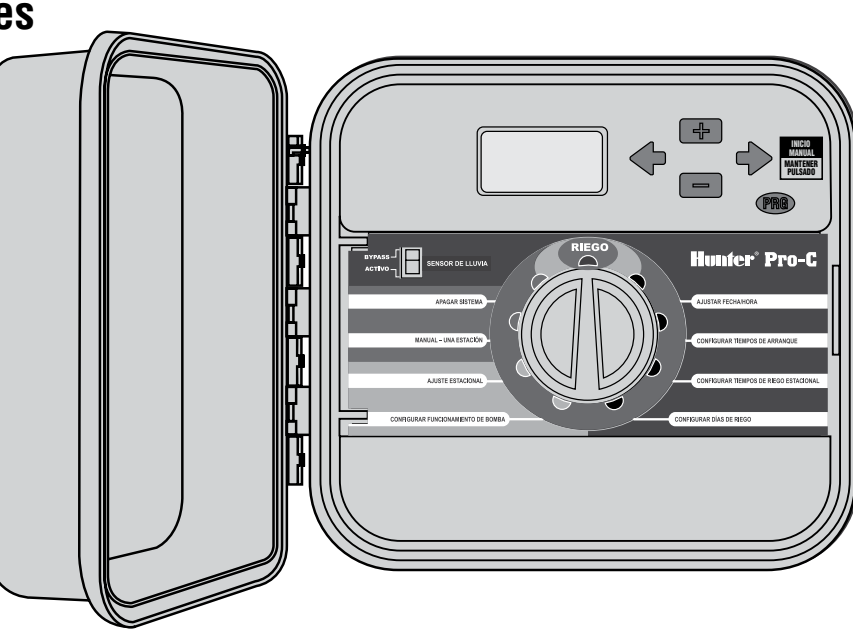

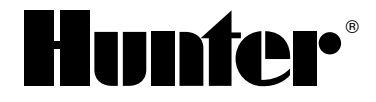

# **Índice del contenido**

### **INTRODUCCIÓN E INSTALACIÓN**

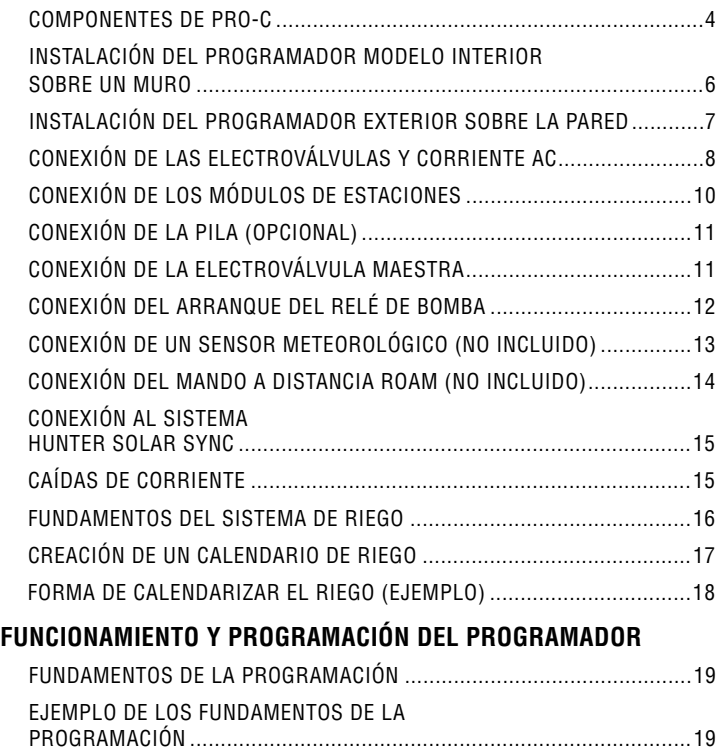

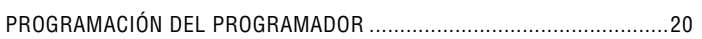

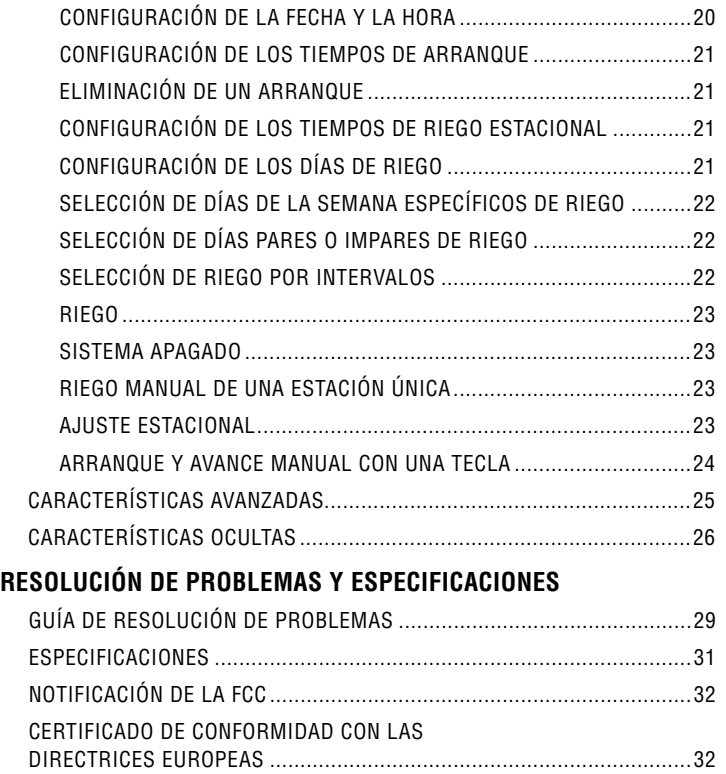

### **Componentes de Pro-C ....................................................................................................**

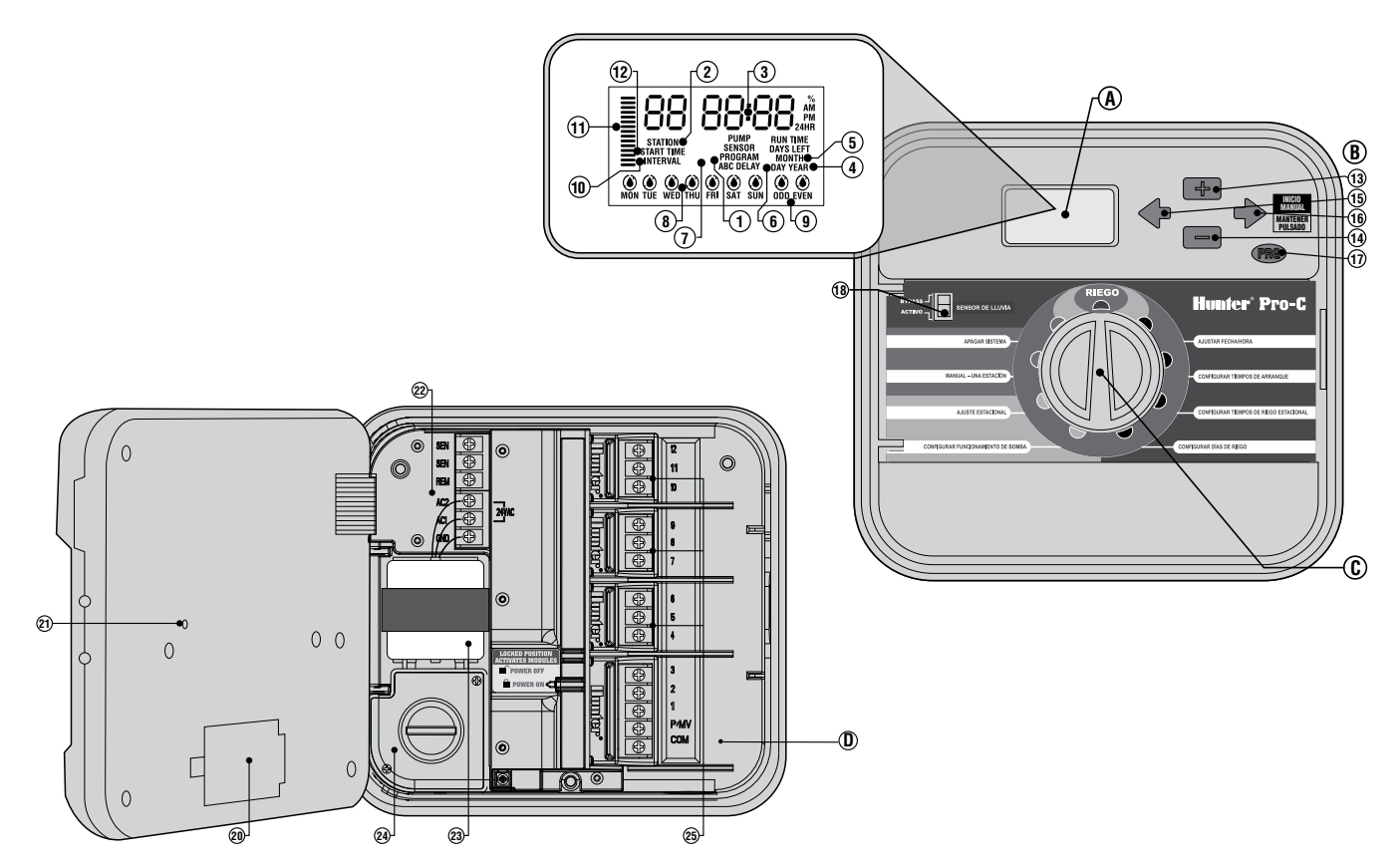

#### **A: Pantalla LCD**

- 1. Selector de Programas Identifica el programa en uso A, B, o C.
- 2. Número de Estación Identifica la estación seleccionada.
- 3. Pantalla Principal Indica varios tiempos, electroválvulas e información programada.
- 4. Año Identifica el año actual.
- 5. Mes Identifica el mes actual.
- 6. Día Identifica el día actual.
- 7. **Arranque** Indica que riego está en proceso.
- 8. Días de la Semana Identifica los días de la semana de riego o sin riego. También podrá seleccionar días pares o impares además de riego intercalado.
- 9. Par/Impar Identifica si riego par/impar ha sido seleccionado.
- 10. Intervalo Identifica si el riego intercalado ha sido seleccionado.
- 11. Ajuste Temporal Indica el ajuste temporal seleccionado en incrementos de 5%.
- 12. Tiempos de Arranque Identifica tiempos de arranque seleccionados. (Aparece únicamente en la pantalla LCD cuando Regulación Tiempos de Riego es seleccionado).

### **B: Circuitos y Botones de Control**

- 13. **Botón**  $\square$  Incrementa la selección intermitente.
- 14. **Botón**  $\blacksquare$  Disminuve la selección intermitente.
- 15. **Botón**  $\triangleleft$  Regresa la selección intermitente a la anterior.
- 16. **Botón**  $\rightarrow$  Avanza la selección intermitente a la siguiente. Además arranca el ciclo manual.
- 17. **Botón**  $\mathbb{Q}$  Selecciona programas A, B, o C.
- 18. Circuito del pluviómetro Permite desactivar el pluviómetro si uno ha sido instalado.

### **C: Selector**

Marcha – Posición normal del selector para operación automática o manual.

**Ajuste del Día y la Hora** – Permite ajustar el día y la hora.

Programación Arranques de Ciclo – Permite seleccionar de 1 a 4 arranques en cada programa.

Regulación de Tiempos de Riego – Permite seleccionar el riego de cada estación.

Regulación Días de Riego – Permite seleccionar individualmente los días de riego o seleccionar días pares, impares o intervalos.

Regulación Funcion de La Bomba – Permite el apagar la bomba o válvula maestra para estaciones especificas.

Marcha Manual Una Estación – Permite el arranque individual de una estación por una sola vez.

Marcha Manual Ciclo Completo – Permite el arranque por una sola vez de todas las estaciones o estaciones seleccionadas en un programa.

Parado – Detiene el riego y todos los programas hasta que el selector sea posicionado nuevamente en la posición de Marcha o para regular la función programable de detención por lluvias.

### **D: Compartimiento del Cable**

- 20. **Pila de 9 voltios**: una pila alcalina (no incluida) le permite programar el programador sin necesidad de corriente.
- 21. **Botón RESTABLECER**: este botón restablecerá el programador. Todos los datos programados permanecerán intactos.
- 22. **Zona de alimentación**: se utiliza para conectar el transformador, los cables de los sensores y otros sistemas al programador.
- 23. **Transformador**: el programador tiene instalado un transformador (sólo en los modelos de exterior, los modelos de interior se suministran con un transformador de enchufe.)
- 24. **Caja de conexiones**: esta caja proporciona una zona para conectar la corriente principal. (Sólo para modelos de exterior.)
- 25. **Argolla de puesta a tierra.**

### **INSTALACIÓn del programador modelo interior sobre un muro .............**

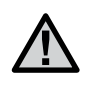

**NOTA:** El programador Pro-C modelo interior no es a prueba de agua o resistente a la clima exterior, debe ser instalado en el interior del hogar o en una área protegida.

- 1. Seleccione el lugar más cercano posible a un contacto eléctrico el cual no sea controlado por medio de un interruptor. Dicho lugar deberá estar protegido del agua y luz del sol directo.
- 2. Coloque el programador un poco mas abajo del nivel de sus ojos. Utilice el armario de la parte superior del programador como referencia y enrosque un tornillo de 25 mm  $(A)$  en el muro. **Nota:** Instale taquetes o seguros para tornillos si la pared es de yeso o tabla roca.
- 3. Alineé el programador con el tornillo y deslícelo hacia abajo sobre el tornillo.
- 4. Asegure el programador instalando 3 tornillos a través de los orificios localizados debajo del área de las terminales de conexión.

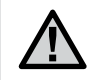

**NOTA:** No conecte el transformador hasta que el programador esté instalado en la pared y las electroválvulas hayan sido conectadas.

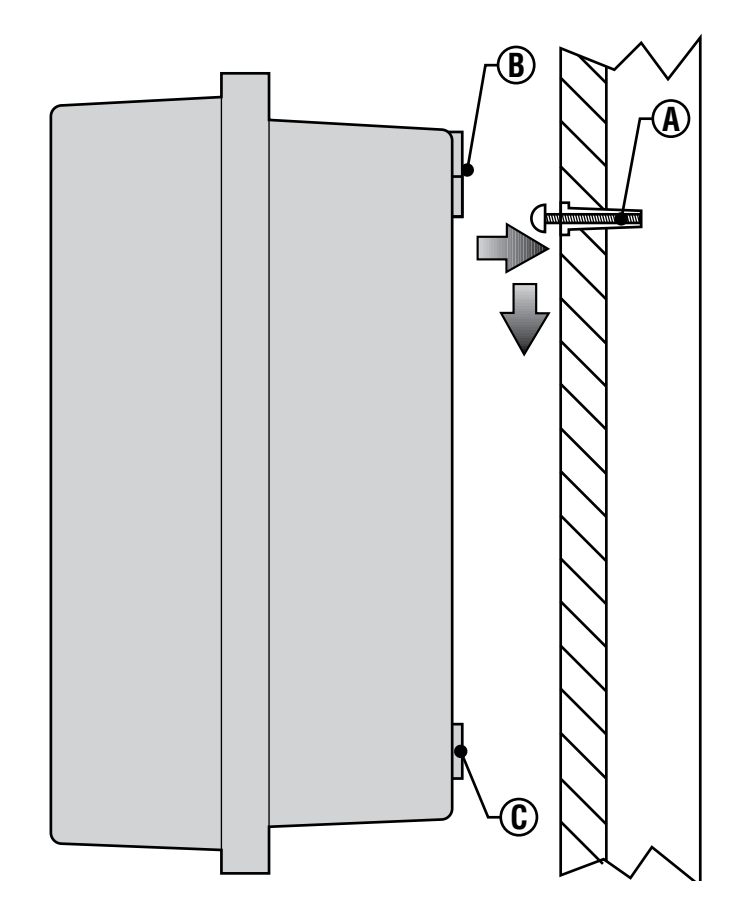

### **INSTALACIÓN DEL PROGRAMADOR EXTERIOR SOBRE LA PARED...**

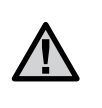

**NOTA:** El programador Pro-C para el exterior es resistente al agua y en la intemperie. La conexión del programador deberá ser realizada por un electricista profesional siguiendo las normas de su localidad. La instalación errónea podrá causar daños o riesgo de incendio.

- 1. Seleccione un lugar cerca de una caja de corriente o junta eléctrica.
- 2. Asegúrese de seguir los requisitos eléctricos y normas de instalación al hacer esta instalación.
- 3. Coloque el programador un poco más abajo del nivel de sus ojos y marque el armario (A) por la parte superior del programador al igual que el resto de los tres orificios en la parte inferior (B).
- 4. Proceda a perforar en cada marca utilizando una broca de 6 mm.
- 5. Inserte taquetes o seguros para tornillos (C) en cada armario si el muro es de yeso o tabla roca.
- 6. Alineé el armario del programador sobre los orificios.
- 7. El armario, con los tornillos en cada uno de los orificios, no atornille demasiado.

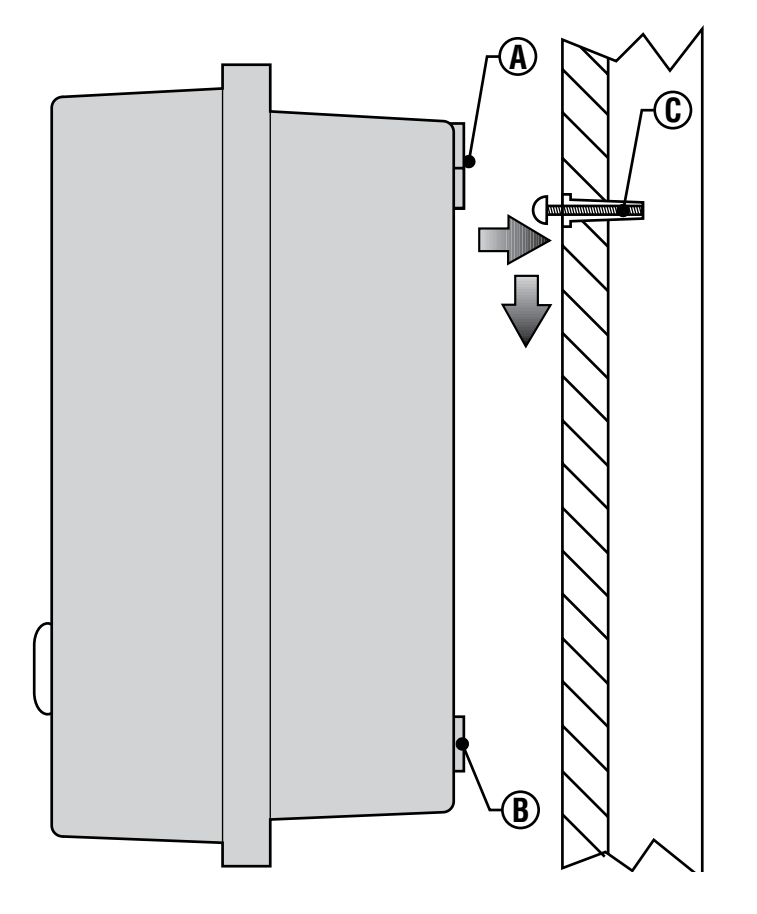

# **CONEXIÓN DE LAS ELECTROVÁLVULAS Y CORRIENTE AC...**

- 1. Guíe los cables de la electroválvula al programador.
- 2. En las electroválvulas, conecte el cable común a cualquiera de los cables del solenoide de las electroválvulas. Este cable es comúnmente de color blanco. Conecte separadamente un cable de control a los cables restantes de cada electroválvula. En todas las conexiones deberá utilizar conexiones resistentes al agua.
- 3. Abra la cubierta del programador para tener acceso al compartimiento del cableado.
- 4. Guíe el cableado de las electroválvulas a través de la tubería y conecte dicho tubo al programador en el orificio derecho de la parte inferior del armario. Referirse a la tabla de capacidad de la tubería en la pagina 30 en Preguntas Comunes si no está seguro del tamaño de tubería que requiere su sistema.
- 5. Pele 13 mm de aislamiento de los extremos de todos los cables. Fije el cable neutro de la electroválvula al terminal "COM" del primer módulo. Después conecte cada cable de control de la electroválvula a los terminales apropiados de la estación.

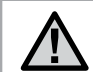

NOTA: Se recomienda que un electricista profesional haga la siguiente instalación de corriente.

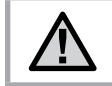

NOTA: Los programadores Pro-C/PCC usan 24 voltios de electricidad con un protector para sobre voltaje de 15 amperios.

### **Caja para interiores**

Guíe el cable del transformador a través del orificio izquierdo del armario y conecte los cables en los tornillos marcados con AC. Antes de cerrar la cubierta del armario asegúrese que los cables no cuelguen para así poder cerrar la cubierta sin dañar el cableado.

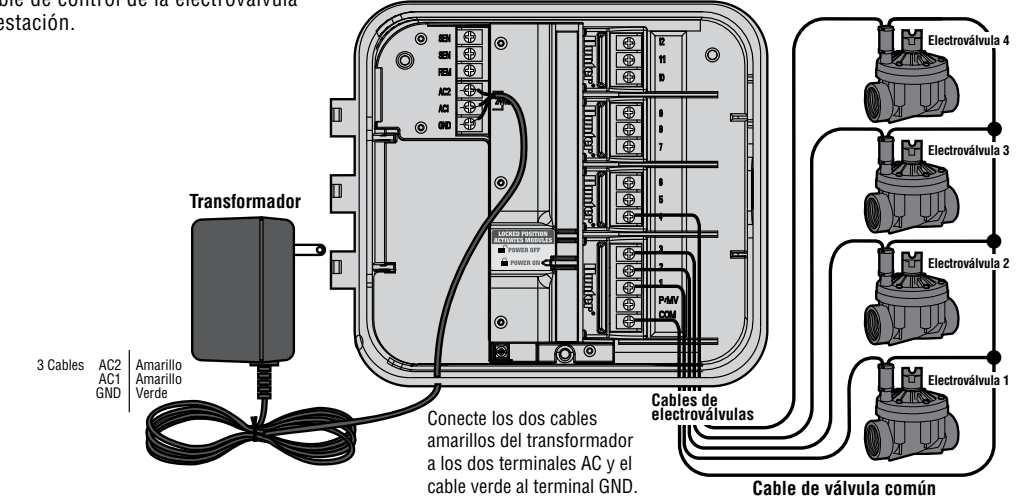

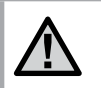

NOTA: Se recomienda que un electricista profesional haga la siguiente instalación de corriente.

### **Armario Exterior**

Guíe el cable **AC** y tubería a través del armario de ½" (13 mm) en la parte inferior izquierda del armario. Conecte los cables del transformador adentro de la caja de registro. Unidades de uso internacional son pre-equipadas con cableado en los borneos. Siempre utilice adaptador macho de tubería listada UL de ½¨ (13 mm) para instalar el cableado de corriente **AC**. Enrosque el adaptador (macho) en el armario de ½¨ (13 mm) en la parte inferior del armario hasta llegar a la área de conexión. Enrosque la tuerca del adaptador para fijarlo por dentro.

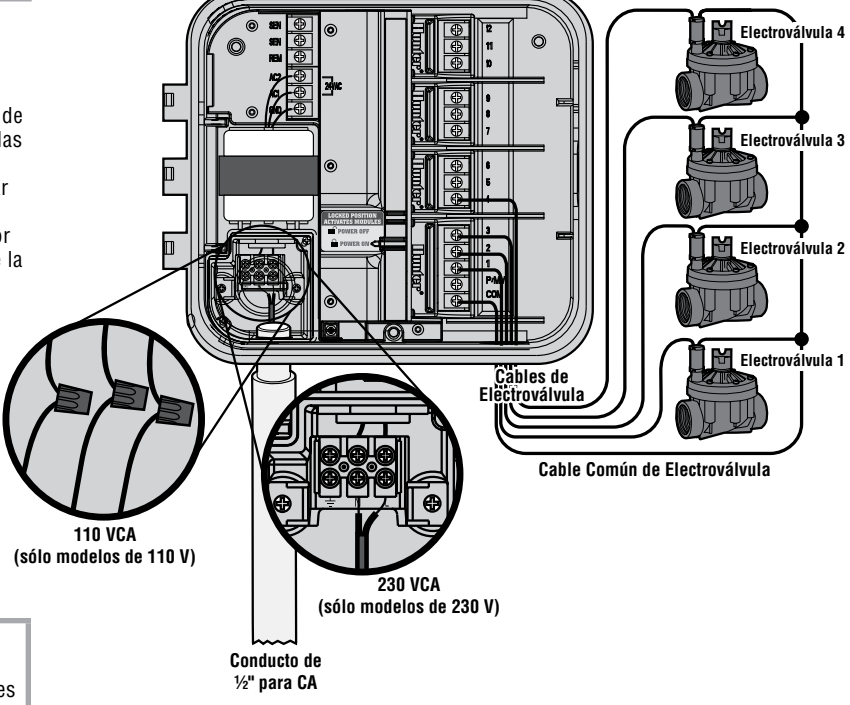

aprobadas.

NOTA: La ilustración muestra la franja de conexión internacional. Unidades de uso domestico de E.E.U.U. se proveen con cables que deberán ser conectados con roscas

# **CONEXIÓN DE LOS MÓDULOS DE ESTACIONES...**

El programador PRO-C se suministra con un módulo de base instalado en fábrica para un máximo de 3 estaciones. Se pueden añadir módulos adicionales en incrementos de 3 estaciones (PCM-300) o de 9 estaciones (PCM-900) para aumentar la capacidad del programador a 15 estaciones. Los módulos adicionales se venden por separado.

#### Nota: El uso de un PCM-900 para aumentar la capacidad del programador a 15 estaciones requiere que un PCM-300 se instale en la primera ranura de expansión (4-6 estaciones) y el PCM-900 en las dos ranuras de expansión superiores.

El Pro-C utiliza el sistema de reconocimiento de módulos automático para identificar cuándo se instalan o se quitan módulos PCM del programador. Esta característica reconocerá el número correcto de estaciones sin tener que restaurar la potencia al programador.

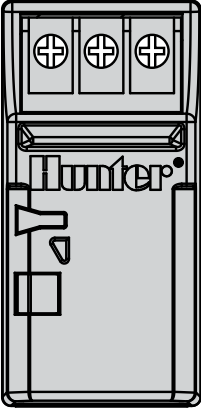

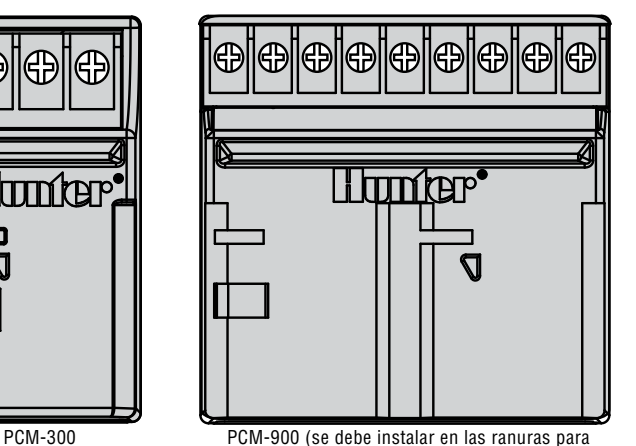

módulos de 9-12 estaciones y usarlo con un módulo PCM-300)

### **Instalación de módulos PCM**

El programador Pro-C está diseñado con una característica "Power Lock" de fácil uso que garantiza que los módulos se carguen de electricidad y se fijen firmemente al programador. El Power Lock puede desbloquear o bloquear todos los módulos de una vez con sólo mover el dispositivo de sujeción Power Lock.

1. Deslice el Power Lock a la posición Power Off (desbloqueado). Introduzca los módulos PCM en la secuencia apropiada en la caja del programador.

#### Nota: El programador Pro-C está diseñado para que sólo funcione con los módulos de expansión PCM de (color negro).

- 2. Cuando todos los módulos estén en su lugar, coloque el Power Lock en la posición Power On (bloqueado) para que los módulos se carguen y se fijen al programador.
- 3. El Pro-C reconocerá automáticamente el número correcto de estaciones. No es necesario pulsar la tecla reset o restaurar energía al programador.

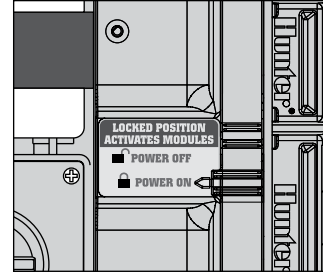

# **Conexión de la pila (opcional)....................................................................................**

Conecte una pila de 9 voltios (no incluida) en el compartimiento designado en el armario. La pila permite al usuario la programación sin necesidad de corriente AC. Riego no ocurrirá sin corriente AC. Debido a que el programador tiene memoria no-volátil, la hora y calendario serán retenidos en la memoria durante una falta de corriente aunque la pila no haya sido instalada.

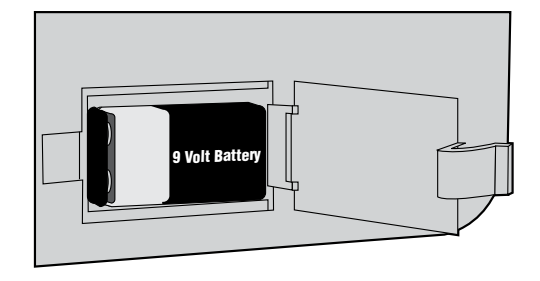

### **CONEXIÓN DE LA ELECTROVÁLVULA MAESTRA.**

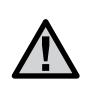

NOTA: Complete esta sección únicamente si cuenta con una válvula maestra. Una electro-válvula maestra normalmente es una electroválvula cerrada e instalada en la entrada principal de agua la cual se abre automáticimente cuando el sistema es activado.

- 1. En la electroválvula maestra conecte el cable común a cualquier cable del solenoide de la electroválvula. Conecte el cable restante al otro cable del solenoide.
- 2. Guíe los cables a través de la tubería al programador.
- 3. Conecte cualquier cable de la Electroálvula Maestra al borneo marcado con P/MV. Conecte el cable restante al borneo marcado **C** (común).

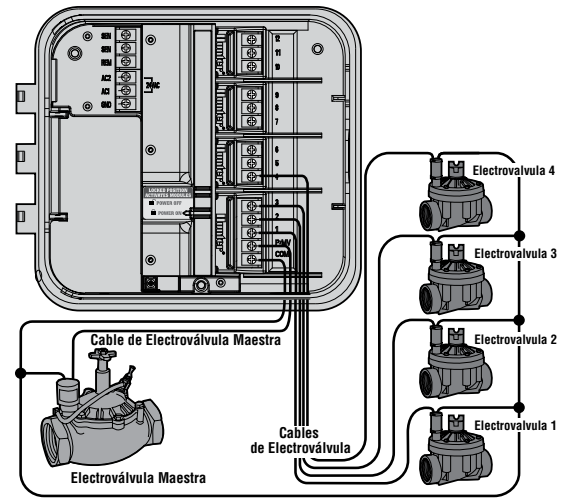

**Cable Común de Electroválvula**

# **CONEXIÓN DEL ARRANQUE DEL RELÉ DE BOMBA ...**

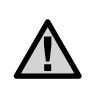

NOTA: Complete esta sección únicamente si cuenta con una bomba o bomba de relevo. Una bomba de relevo es un dispositivo electrónico que utiliza una señal de corriente desde el programador para activar la bomba y proveer agua al sistema.

El programador deberá ser instalado por lo menos de 4.5 m (15") lejos de la bomba o relé de bomba de relevo. Cuando se utilice una bomba con el programador, el arranque del relé de bomba de relevo deberá ser instalada. Hunter le ofrece una gran variedad de arranques de bombas para sus instalaciones.

- 1. Guíe los cables del pluviómetro a través de la misma tubería utilizada para el cableado de las electroválvulas.
- 2. Conecte el cable común al borneo marcado **C** (común) y el cable restante al borneo marcado **P/MV**.

El relé de bomba no podrá exceder 0.28 amps. No conecte directamente el programador al la bomba – ésto dañará al programador.

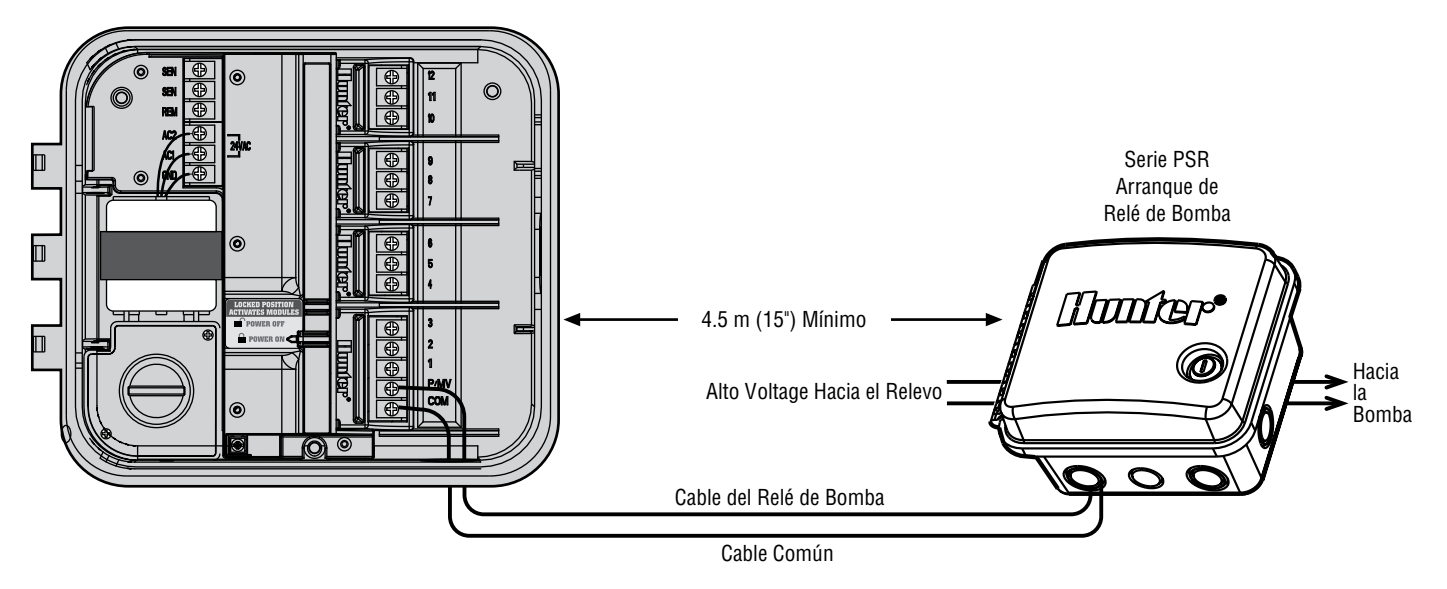

### **CONEXIÓN DE UN SENSOR METEOROLÓGICO (NO INCLUIDO).....................................**

Se puede conectar al Pro-C un pluviómetro Mini-Clik® de Hunter u otro tipo de sensor meteorológico de microinterruptor. El propósito de este sensor es detener el riego cuando hay suficiente con la lluvia. El sensor se conecta directamente al programador y le permite anular fácilmente el sensor con el conmutador de derivación del pluviómetro del programador.

- 1. Dirija los cables desde el pluviómetro a través del mismo conducto que se ha usado para el cableado de la electroválvula.
- 2. Quite el puente plano de los dos terminales SEN.
- 3. Conecte un cable al terminal SEN y otro al otro terminal SEN

**Sensor meteorológico Mini Click®**

### **Derivación del pluviómetro**

Con esta característica integrada, no hay necesidad de un interruptor de derivación manual extra al utilizar pluviómetros (el Pro-C funciona con todos los sensores Hunter, además de otros sensores de lluvia, viento y helada que hay en el mercado en la actualidad). Si el sensor está evitando el funcionamiento del sistema, se mostrará SENSOR OFF. Sólo tiene que mover el interruptor a BYPASS y el sensor meteorológico será derivado. Esto le permitirá usar el sistema.

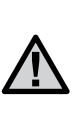

NOTA: Si el interruptor del pluviómetro se deja en la posición ACTIVE y no se conecta ningún sensor, y se ha quitado el puente, se leerá en la pantalla SEN OFF y no se producirá el riego. Para eliminar este problema cuando no haya conectado ningún sensor, deje el interruptor en la posición BYPASS o instale un puente corto entre los terminales del sensor.

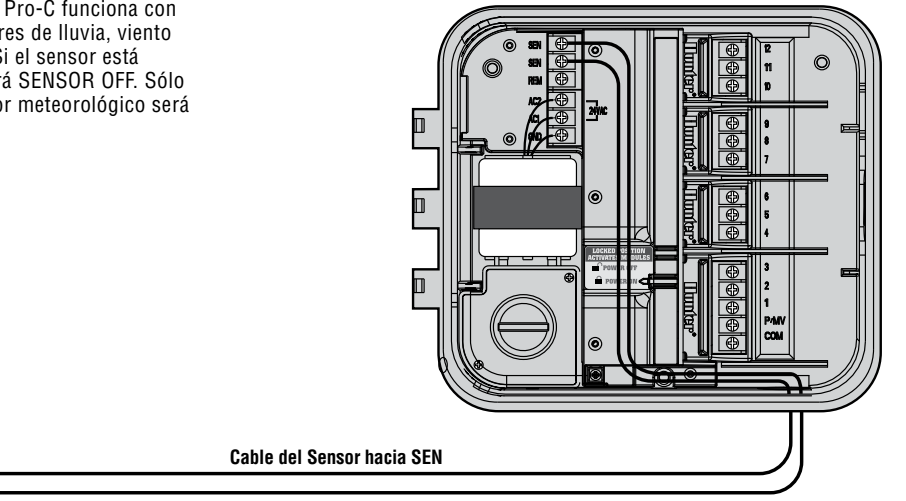

**Cable del Sensor hacia SEN**

# **CONEXIÓN DE UN SENSOR METEOROLÓGICO..................................................................**

### **Prueba de un sensor meteorológico**

Con el Pro-C se pueden realizar pruebas simplificadas de un sensor meteorológico cuando el sensor de lluvia esté conectado al circuito sensor. También proporciona la capacidad de anular el sensor de lluvia para llevar a cabo inspecciones del sistema y el riego manual.

#### • Prueba de un sensor de lluvia

Se puede probar el funcionamiento correcto del sensor de lluvia manualmente poniendo en marcha un "ciclo todas la estaciones" manual o activando el sistema con el método manual "one touch". Durante el ciclo manual, al pulsar la tecla de prueba del Mini-Clik® se interrumpirá el riego indicando el funcionamiento correcto del sensor.

#### • Anulación del sensor de lluvia

El uso de un control remoto Hunter (sólo para funcionamiento de una sola estación, no de los programas A, B o C) y la función de una sola estación manual en el selector Pro-C anularán el sensor de lluvia. Esta función proporciona la capacidad de poner el sistema en funcionamiento incluso cuando el sensor de lluvia haya cerrado el sistema.

### **CONEXIÓN DEL mando a distancia roam (NO INCLUIDO) ......................................**

El programador Pro-C se suministra con un soporte de cableado SmartPort®, que permite un uso rápido y fácil de los mandos a distancia Roam de Hunter. El Roam posibilitan a los instaladores y usuarios finales poner un sistema en funcionamiento sin tener que desplazarse hasta el programador.

Para utilizar el sistema de mandos a distancia Roam se debe instalar el conector para el SmartPort (suministrado con el programador Pro-C).

- 1. Instale un "tee" roscado hembra de 1.27 cm en el conducto del tendido de cables aproximadamente 30.5 cm por debajo del Pro-C.
- 2. Introduzca los cables rojo, blanco, y azul del soporte a través de la base del "tee" y en el compartimiento de cableado, tal como se muestra en la figura 1.
- 3. Atornille la cubierta del soporte del SmartPort en el "tee" tal como se muestra en la figura 1.

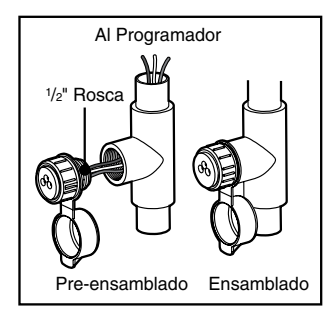

4. Acceda a la zona de la regleta de terminales y acople el cable rojo a la parte más inferior de la ranura del tornillo de AC, acople el cable blanco a la ranura del tornillo de AC superior y acople el cable azul a la ranura del tornillo

El SmartPort ya está listo para usarlo con el mando a distancia. Vea el manual de usuario del Roam para más información o póngase en contacto con su distribuidor local Hunter para pedir información.

marcado "REM".

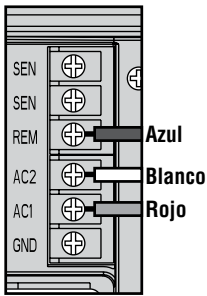

NOTA: Extender el cableado en exceso del SmartPort® al programador podría resultar en fallas de transmisión y mal funcionamiento del control remoto que se indicaran en la pantalla del programador. En algunas situaciones el extender el cableado podrá funcionar y en otros casos no dependiendo de la área especificada. Cualquiera que sea el caso si es necesario extender el cableado se recomienda utilizar cableado cubierto para protegerlo de interferencia. Para su fácil instalación pida el nuevo Hunter SmartPort® cableado (parte # SRR-SCWH) con 25 pies de cableado.

# **CONEXIÓN AL SISTEMA HUNTER SOLAR SYNC.**

Solar-Sync es un sistema de sensores que, conectado a un programador Hunter Pro-C o ICC, ajusta automáticamente el nivel de riego del mismo según los cambios de la situación meteorológica local. Solar Sync emplea un sensor que mide la radiación solar y la temperatura para estimar las condiciones climáticas locales utilizadas para determinar la evapotranspiración (ET), esto es, la velocidad a la que las plantas y la hierba hacen uso del agua. El sensor Solar Sync incluye además los sensores Hunter Rain-Clik™ y Freeze-Clik®, que apagarán su sistema de riego cuando llueva y/o hiele.

El sensor y el programador están conectados por un pequeño módulo que aumenta o disminuye automáticamente los intervalos de riego según los cambios de la meteorología. El resultado es un nuevo y eficiente producto de riego que consigue unas plantas más saludables mientras ahorra agua. Sólo tiene que programar su programador de la forma habitual y Solar-Sync se ocupará del resto, eliminando la necesidad de ajustar manualmente su horario de riego.

# **Caídas de Corriente.......................................**

Debido a las caídas de corriente el Pro-C cuenta con memoria no volátil para preservar el programa indefinidamente. No hay programas predeterminados.

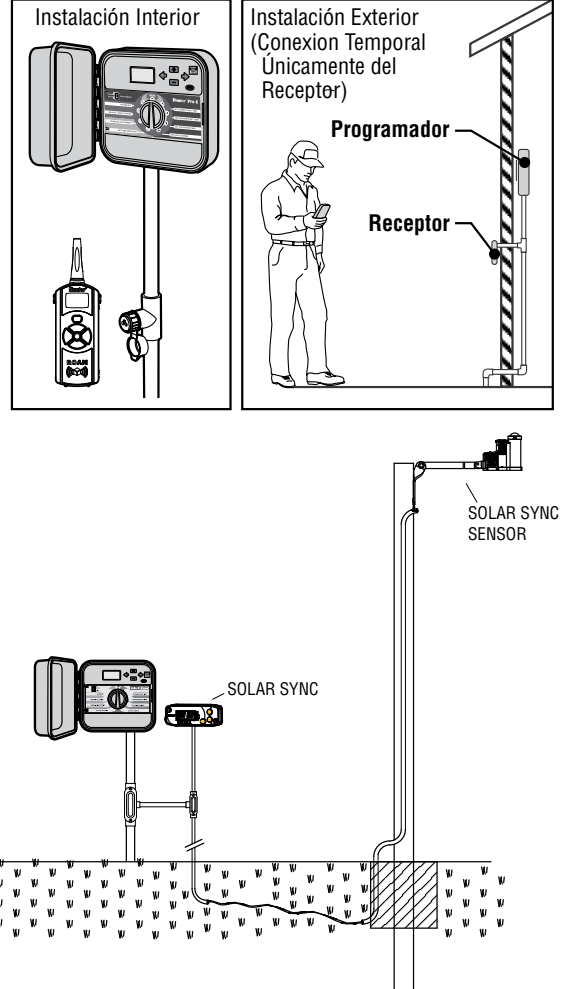

### **FUNDAMENTOS DEL SISTEMA DE RIEGO.**

Hay tres componentes principales en los sistemas automáticos de riego de hoy. Estos son el **programador**, las **electroválvulas** y los aspersores.

El programador es lo que opera el sistema eficientemente. Es técnicamente el cerebro de todo el sistema, indicando a las electroválvulas cuando dar agua a los aspersores y por cuanto tiempo. Los aspersores a la vez, dirigirán agua hacia las plantas y césped. Las **electroválvulas** controlan un grupo de aspersores llamándoles estaciónes. Estas estaciones están distribuidas de acuerdo al tipo de plantas y vegetación existentes y a la máxima cantidad de agua

**Pro-C** ®

SET CURRENT DATE / TIME

que dicha área puede recibir. Cada electroválvula está conectada por cables a una terminal en el programador. Estos cables están conectados a borneos que corresponden al número de estación. El programador operará las electroválvulas en orden, una por una. Cuando una electro válvula ha completado el riego; cambiará a la estación siguiente que se ha programado. Este proceso se conoce como **ciclo**. La información referente a tiempos de riego de las estaciones individuales y que tan seguido riegan se llama **programa**.

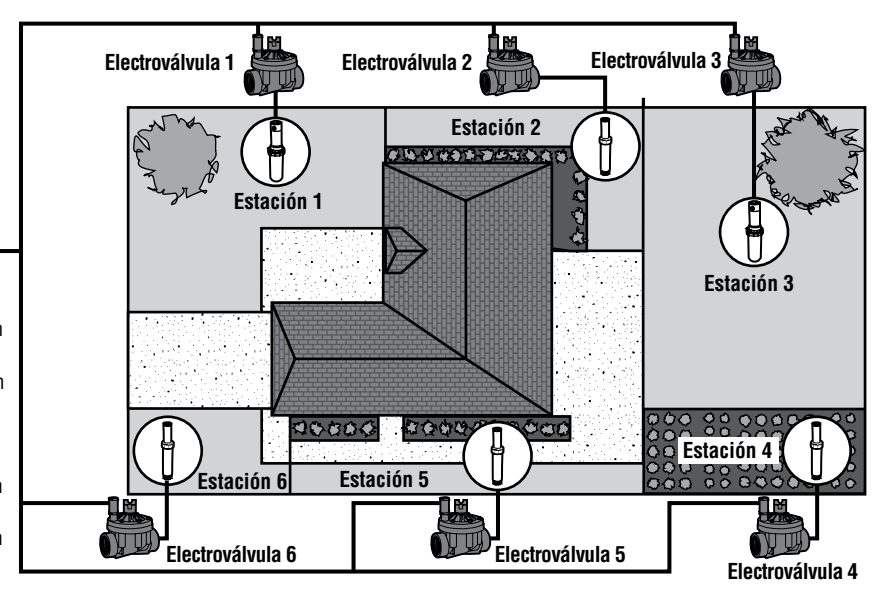

**Electroválvula 1**- Activa Estación 1 - Turbinas riegan césped delantero de la casa.

**Programador Pro-C**

RAIN SENSOR RUN BYPASS

MANUAL – ALL STATIONS SET PUMP OPERATION

**Electroválvula 2** - Activa Estación 2 - Difusores riegan césped lateral e inundadores riegan las flores.

**Electroválvula 3** - Activa Estación 3 - Turbinas riegan césped trasero de la casa.

**Electroválvula 4** - Activa Estación 4 - Inundadores riegan los arbustos.

**Electroválvula 5** - Activa Estación 5 - Difusores riegan césped laterales e inundadores riegan las flores.

**Electroválvula 6** - Activa Estación 6 - Difusores riegan césped de la esquina y parte delantera de la casa.

# **Creación de un calendario de riego ........................................................................**

Para la mayoría a de nuestros clientes, es más fácil planear específicamente las necesidades de riego en papel antes de programar el programador. Es también manuable el tener la información del programa por escrito como referencia.

Hay ciertas guías que seguir al determinar cuando y cuanto tiempo regar. Estos factores son, el tipo de terreno, la porción de terreno a regar, condiciones climatológicas, y tipos de aspersores utilizados. Debido a muchas variantes las cuales determinaran el riego individual es imposible dar con precisión un calendario de riego a seguir. Sin embargo, hemos incluido algunas guías para empezar.

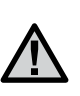

NOTA: Usualmente es bueno el regar una o dos horas antes del amanecer. La presión del agua será óptima durante la mañana y el riego mojara las raíces de las plantas fácilmente debido a que el agua no se evapora tan rápidamente. Para la mayoría de las plantas el regar durante el día o noche podría dañarlas o posiblemente generar hongos.

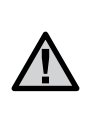

NOTA: observe si hay muestras de falta o exceso de riego. El exceso de riego se puede ver generalmente por charcos de agua que tardan en infiltrarse o evaporarse, mientras que la falta de riego se refleja en jardines que muestran signos de decoloración y sequedad. Realice inmediatamente los cambios de programación pertinentes en caso de muestras de falta o exceso de riego.

### **Forma de calendarizar el riego (ejemplo)..........................................................**

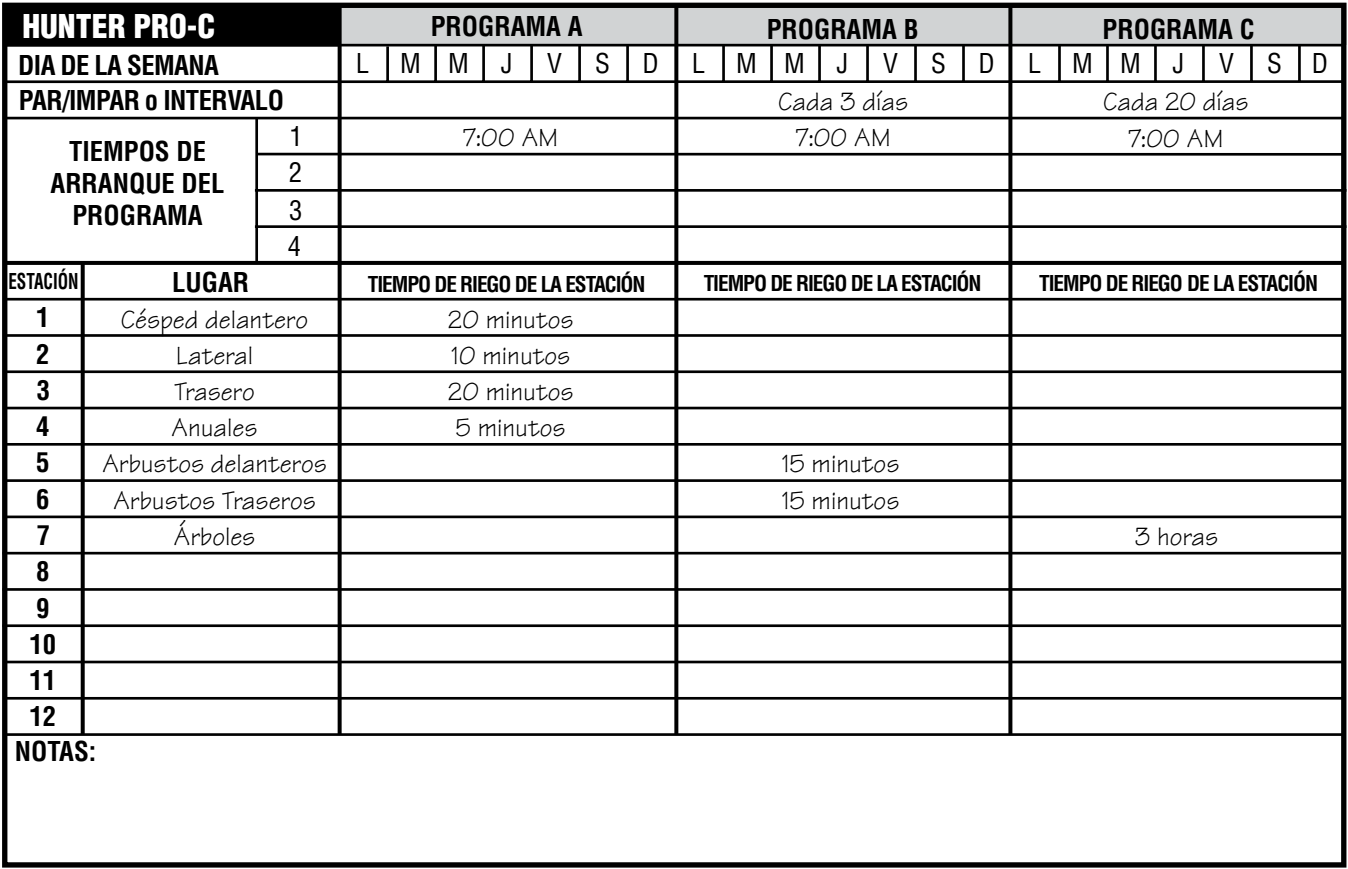

### **FUNDAMENTOS DE LA PROGRAMACIÓN.**

DÍA

**NOT** 

**12**

HUI **IMP** 

Es posible crear un programa de riego para que las válvulas funcionen en orden numérico una por una. Para crear un programa de riego:

- 1. Seleccione un programa (A, B o C) pulsando el botón  $\bullet$  del programador (se recomienda comenzar por el Programa A).
- 2. Establezca un arranque para el programa (sólo se requiere un arranque para activar un programa de riego).
- 3. Establezca el tiempo de riego de cada válvula asignada al programa.
- 4. Establezca los días en los que desea que se ejecute el programa de riego.

A continuación, se incluye un ejemplo que ilustrará mejor el funcionamiento de un programa:

Supongamos que ha establecido el arranque de un programa a las 06:00 AM. Las estaciones 1 y 2 tendrán un tiempo de riego de 15 minutos y la estación 3, se ha configurado para que funcione durante 20 minutos. Observe que las estaciones 4, 5, etc. no se han incluido en este programa, ya que se regarán en programas independientes.

A las 06:00 AM, el programador activará el ciclo de riego. Los aspersores de la estación 1 funcionarán durante 15 minutos y, a continuación, se cerrarán. El programador avanzará automáticamente a los aspersores de la estación 2. Estos aspersores también regarán durante 15 minutos y, después, se cerrarán. A continuación, comenzará el riego en la estación 3. Los aspersores se activarán durante 20 minutos y se cerrarán. Ya que no se han

programado arranques para las estaciones 4, 5, etc., el programador las omitirá. Así, concluirá el programa y el ciclo de riego finalizará a las 6:50 AM.

Como se muestra en el ejemplo anterior, tan sólo ha sido necesario un arranque del programa para ejecutar las tres estaciones diferentes. El programador pasa automáticamente a la siguiente estación sin necesidad de establecer arranques adicionales.

Somos conscientes de las diversas necesidades de riego de las plantas de muchos consumidores, por lo que hemos equipado el Pro-C de Hunter con tres programas diferentes, A, B y C. Estos programas son independientes entre sí. No obstante, no se pueden ejecutar dos programas a la vez. El Pro-C apilará automáticamente los programas que se superpongan.

### **EJEMPLO DE LOS FUNDAMENTOS DE LA PROGRAMACIÓN ................................................................**

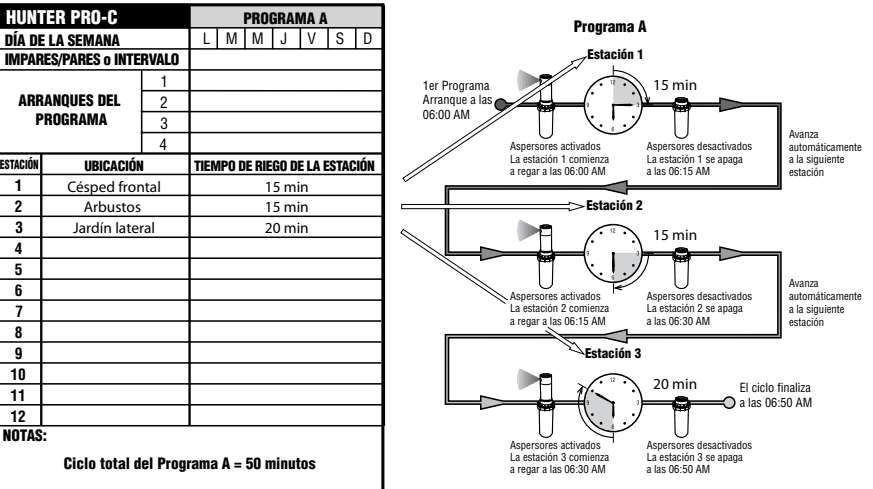

# **PROGRAMACIÓN DEL PROGRAMADOR..............................................................................** Residential and Light Commercial Pro-C

La pantalla cambia cuando se gira el dial para indicar la **PCC Series Controller** información de programación específica que debe **Installation Instructions** introducirse. Al realizar la programación, se puede cambiar la parte que parpadea de la pantalla pulsando los botones **Example 2018 Plans Control** 2018 elemento que no parpadee, pulse  $\bigstar$  o  $\bigstar$  hasta que el campo deseado parpadee.

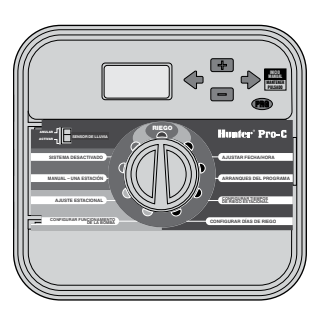

Para activar un programa en su ® programador, debe introducir la información siguiente:

- 1. Establezca la fecha y hora actuales; gire el dial hasta **AJUSTAR FECHA/HORA**.
- 2. Establezca la hora del día a la que desea que se inicie el programa, gire el dial hasta **CONFIGURAR TIEMPOS DE ARRANQUE**.
- 3. Establezca el tiempo durante el que regará cada válvula, gire el dial hasta **CONFIGURAR TIEMPOS DE RIEGO ESTACIONA**.
- 4. Establezca el día(s) en que desea que riegue un programa, gire el dial hasta **CONFIGURAR DÍAS DE RIEGO**.

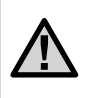

NOTA: todas las estaciones funcionan en orden numérico. Tan sólo es necesario especificar un arranque del programa para activar un programa de riego.

### **Configuración de la fecha y la hora**

- 1. Gire el dial hasta la posición **CONFIGURAR FECHA/HORA**.
- 2. El año actual parpadeará en la pantalla. Utilice los botones y para cambiar el año. Pulse  $e$ l botón  $\rightarrow$  para continuar con la configuración del mes.
- 3. El mes aparecerá parpadeando. Utilice los botones  $\blacksquare$  y  $\blacksquare$  para cambiar el mes. Pulse el botón  $\rightarrow$  para continuar con la configuración del día.
- 4. El día aparecerá parpadeando. Utilice  $\log$  botones  $\Box$  y  $\Box$  para cambiar el día del mes. Pulse el botón  $\rightarrow$  para continuar con la configuración de la hora.
- 5. La hora aparecerá parpadeando. Utilice  $\log$  botones  $\blacksquare$  y  $\blacksquare$  para seleccionar AM, PM o 24 hr. Pulse el botón  $\rightarrow$  para pasar a las horas. Utilice los botones y **para cambiar la hora que se** muestra en la pantalla. Pulse el botón  $\rightarrow$  para pasar a los minutos. Utilice  $\log$  botones  $\blacksquare$  y  $\blacksquare$  para cambiar los minutos que se muestran en la pantalla.

La fecha, el día y la hora ya se encuentran configurados.

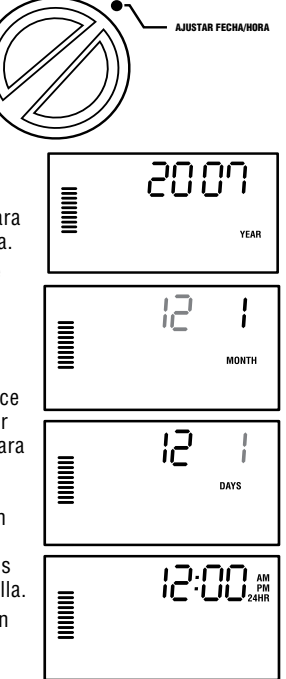

### **Configuración de los tiempos de arranque**

- 1. Gire el dial hasta la posición CONFIGURAR TIEMPOS DE ARRANQUE.
- 2. La configuración predeterminada de fábrica está establecida en el programa A. Si es necesario, puede seleccionar el programa B o C pulsando el botón  $\bullet$  .
- CONFIGURAR TIEMPOS DE ARRANQUE 6:00 \*  $\begin{aligned} &\overline{\mathbf{u}} \\ &\overline{\mathbf{u}} \text{ s}^{\text{max}} \text{ time} \end{aligned}$

PROGRAM

- 3. Utilice los botones  $\blacksquare$  y  $\blacksquare$  para cambiar el arranque. (Avanza en incrementos de 15 minutos.) Un arranque activará todas las estaciones de forma secuencial en ese programa. Así se evita la necesidad de especificar un arranque para cada estación.
- 4. Pulse el botón  $\rightarrow$  para añadir un arranque adicional o el botón  $\bullet$ para pasar al siguiente programa.

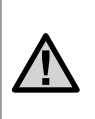

NOTA: independientemente del orden en que se introduzcan los arranques, el programador Pro-C siempre distribuirá los arranques en orden cronológico cuando mueva el dial de la posición CONFIGURAR TIEMPOS DE ARRANQUE.

### **Eliminación de un arranque**

Con el dial en la posición **CONFIGURAR TIEMPOS DE ARRANQUE**, pulse los botones y hasta llegar a las 12:00 AM (medianoche). En esta posición, pulse  $el botón$  una vez para configurarlo en **OFF** (APAGADO).

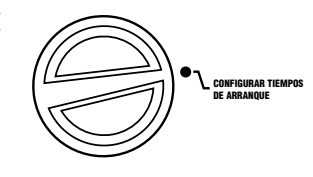

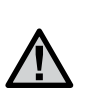

NOTA: si los cuatro arranques de un programa se encuentran desactivados, este programa estará desactivado (los datos restantes del programa se conservan). Al no existir arranques, no tendrá lugar ningún riego con ese programa.

### **Configuración de los tiempos de riego estacional**

- 1. Gire el dial hasta la posición **CONFIGURAR TIEMPOS DE RIEGO ESTACIONAL**.
- 2. La pantalla mostrará el último programa seleccionado (A, B o C), el número de estación seleccionado y el tiempo de riego para esa estación parpadeará. Puede cambiar a otro programa pulsando el hotón  $\blacksquare$
- 3. Utilice los botones  $\blacksquare$  y  $\blacksquare$  para cambiar el tiempo de riego de la estación que se muestra en la pantalla.

Puede establecer los tiempos de riego de la estación entre 1 minuto y 6 horas.

- 4. Pulse el botón  $\rightarrow$  para avanzar a la siguiente estación.
- 5. Repita los pasos 2 y 3 para cada estación.

### **Configuración de los días de riego**

- 1. Gire el dial hasta la posición **CONFIGURAR DÍAS DE RIEGO**.
- 2. La pantalla mostrará el último programa seleccionado (A, B o C). Puede cambiar a otro programa pulsando el botón  $\mathbf{\mathbb{C}}$ .
- 3. El programador mostrará la información de programación de los días activos actualmente programados. Puede elegir entre regar en días específicos de la semana, establecer un riego por intervalos u optar por el riego en días pares o impares. Cada programa puede funcionar utilizando únicamente una opción de días de riego.

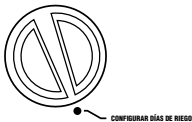

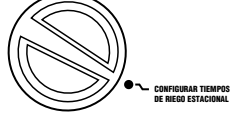

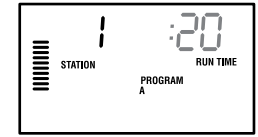

### **Selección de días de la semana específicos de riego**

1. Pulse el botón **El** para activar un día de riego específico de la semana (la pantalla siempre comienza por el lunes). Pulse el botón para cancelar el riego de ese día. Tras pulsar el botón, la pantalla avanza automáticamente al día siguiente. El icono  $\bullet$  indica un día de riego. El icono  $\odot$  indica un día de no riego.

Tras establecer la programación, gire el dial hasta RIEGO para activar la ejecución automática de todos los programas y arranques seleccionados.

### **Selección de días pares o impares de riego**

Esta característica utiliza días numerados del mes para el riego, en lugar de días específicos de la semana (días impares: 1, 3, 5, etc.; días pares: 2, 4, 6, etc.).

- 1. Con el cursor  $\bullet$  situado en DOM, pulse el botón  $\blacktriangleright$  una vez. El icono parpadeará sobre **ODD (IMPAR)**.
- 2. Si lo desea, vuelva a girar el dial hasta la posición RIEGO.
- 3. Si prefiere seleccionar el riego en días pares, pulse el botón  $\rightarrow$  una vez. El icono ● parpadeará sobre **EVEN (PAR)**. Puede alternar entre las opciones **ODD (IMPAR)** y **EVEN (PAR)** mediante los botones  $\blacklozenge$  y  $\blacktriangleright$ .

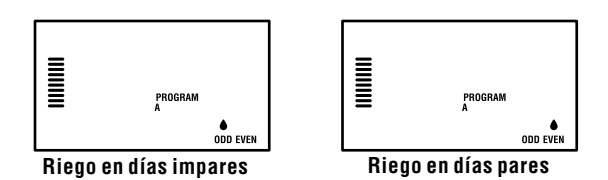

### **Selección de riego por intervalos**

Esta característica es recomendable si desea aplicar una programación de riego más consistente sin necesidad de preocuparse por el día de la semana ni de la fecha. El intervalo que seleccione será la cantidad de días entre los riegos, incluido el día de riego.

- 1. Gire el dial hasta CONFIGURAR DÍAS DE RIEGO La gota de agua que aparece sobre el lunes (LUN) debería parpadear.
- 2. Pulse el botón  $\rightarrow$  hasta que la gota que aparece sobre **EVEN (PAR)** parpadee,  $a$  continuación, pulse el botón  $\rightarrow$  una vez más. La pantalla cambiará al modo por intervalos y el número de día del intervalo parpadeará.

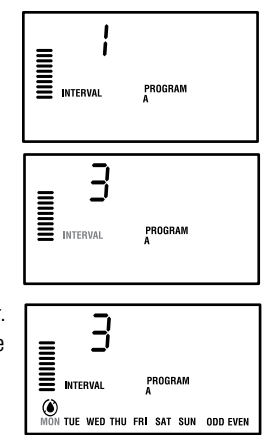

- 3. Pulse el botón  $\blacksquare$  o  $\blacksquare$  para seleccionar el día(s) del intervalo que desee.
- 4. Pulse el botón  $\rightarrow$  una vez para avanzar hasta NO WATER DAYS (DÍAS DE NO RIEGO) y seleccionar cualquier día en que no desee que Pro-C riegue (consulte la página 20).

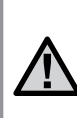

NOTA: si algún día se encuentra seleccionado como día de no riego  $\bullet$  en la parte inferior de la pantalla, el riego por intervalos excluirá esos días. Por ejemplo, si los días del intervalo se establecen en 5 y el lunes es un día de no riego, el programador regará cada 5 días, pero nunca los lunes. Si el día del intervalo coincide con un lunes, y el lunes es un día de no riego, el programa no debería regar durante 5 días más, de modo que no habría ningún riego durante un total de 10 días.

### **Riego**

Una vez finalizada la programación, gire el dial hasta RIEGO para activar la ejecución automática de todos los programas y arranques seleccionados.

### **Sistema apagado**

Las válvulas que riegan actualmente se cerrarán si el dial se coloca en la posición SISTEMA APAGADO durante dos segundos. Todos los programas activos se interrumpirán y se detendrá el riego. Para volver a establecer el funcionamiento automático habitual del programador, tan sólo tiene que girar el dial a la posición RIEGO. **SISTEMA APAGADO**

RIEGO

### **Riego manual de una estación única**

- 1. Gire el dial hasta la posición **MANUAL – UNA ESTACIÓN**.
- 2. El tiempo de riego de la estación parpadeará en la pantalla. Utilice  $e$ l botón  $\rightarrow$  para desplazarse hasta la estación deseada. A continuación, puede utilizar los botones  $\blacksquare$  y  $\blacksquare$  para seleccionar la cantidad de tiempo durante la que regará una estación.
	- $\mathbf{u}$ PROGRAM

MANUAL – UNA ESTACIÓN

3. Gire el dial hasta la posición **RIEGO** para poner en funcionamiento la

estación (tan sólo regará la estación designada y, a continuación, el programador volverá al modo automático sin que se produzcan cambios en el programa establecido anteriormente).

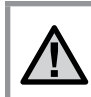

NOTA: la función de modo manual de estación única anulará el sensor.

### **Ajuste estacional**

El ajuste estacional se utiliza para realizar cambios globales en los tiempos de riego sin necesidad de volver a programar todo el programador. Esta característica es perfecta para realizar pequeños

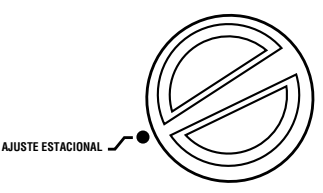

cambios necesarios en función de las condiciones meteorológicas. Por ejemplo, en las épocas más calurosas del año puede ser necesaria más agua. El ajuste estacionar se puede aumentar de modo que las estaciones funcionen durante más tiempo que el tiempo programado. Por el contrario, al llegar al otoño, el ajuste estacional se puede reducir de manera que la duración de los riegos sea inferior.

- 1. Gire el dial hasta la posición **AJUSTE ESTACIONAL**.
- 2. Pulse los botones  $\blacksquare$  o  $\blacksquare$  para establecer el porcentaje deseado entre 5% y 300%.

Para ver el nuevo tiempo de riego configurado, gire el dial hasta la posición de ajuste del tiempo de riego. Los tiempos de riego mostrados se actualizarán conforme al ajuste estacional realizado.

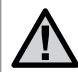

NOTA: el programador debería programarse inicialmente siempre en la posición 100%.

### **Arranque y avance manual con una tecla**

También puede activar un programa para que riegue sin utilizar el dial.

- 1. Mantenga pulsado el botón  $\rightarrow$  durante 2 segundos.
- 2. Esta característica se establece de forma predeterminada en el programa **A**. Puede seleccionar el programa **B** o **C** pulsando el botón **.**

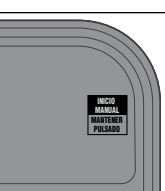

**Pro-C** ® SET CURRENT DA TE / TIME

- 3. El número de estación aparecerá parpadeando. Pulse el botón  $\bigtriangleup$ o  $\bigtriangledown$  para desplazarse por las estaciones y utilice los botones **ET** y para ajustar los tiempos de riego de la estación. (Si no pulsa ningún botón durante el paso 2 o 3, el programador iniciará automáticamente el programa **A**.)
- 4. Pulse el botón  $\rightarrow$  para desplazarse a la

 $24$ 

r aise el boton « para desplazarse a la<br>estación con la que desee comenzar. Tras una pausa de 2 segundos, se iniciará el programa.

Esta característica es óptima para establecer un ciclo rápido cuando son necesarios riegos adicionales o si desea desplazarse por las estaciones para analizar el sistema.

# **Características avanzadas ..........................................................................................**

#### **Configuración del funcionamiento de la bomba/ válvula maestra**

La configuración predeterminada del circuito de arranque de la bomba/válvula maestra para todas las estaciones está establecida en ON (ENCENDIDO). El arranque de la bomba/válvula maestra se puede establecer en ON (ENCENDIDO) u OFF (APAGADO) por estaciones,

independientemente del programa asignado a cada una.

Para programar el funcionamiento de la bomba:

- 1. Gire el dial hasta la posición **CONFIGURAR FUNCIONAMIENTO DE LA BOMBA**.
- 2. Pulse los botones **o para** para alternar el arranque de la bomba/ válvula maestra entre **ON (ENCENDIDO)** u **OFF (APAGADO)** para la estación específica.
- 3. Pulse el botón  $\rightarrow$  para avanzar a la siguiente estación.
- 4. Repita los pasos 2 y 3 para todas las estaciones que sean necesarias.

### **Desactivación de lluvia programable**

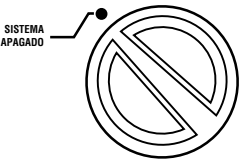

**DAYS LEFT** 

<u>I</u>

Esta característica permite al usuario detener todos los riegos programados para un período designado de entre 1 y 31 días. Al final del período de desactivación

de lluvia programable, el programador reanudará el funcionamiento automático normal.

- 1. Gire el dial hasta la posición **SISTEMA APAGADO**.
- 2. Pulse el botón **El** v se mostrará un 1 y se iluminará el icono **DAYS LEFT (DÍAS RESTANTES)**.

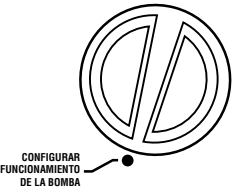

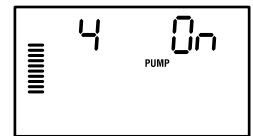

- 3. Pulse **tantas veces como sea** necesario para establecer el número de días en que desee desactivar la lluvia (hasta 31).
- 4. Vuelva a girar el dial hasta la posición **RIEGO**, de forma que **OFF (APAGADO)**, **un número** y el icono de **DAYS LEFT (DÍAS RESTANTES)** permanezcan en pantalla.
- 5. Deje el dial en la posición **RIEGO**.

Los días inactivos restantes de cada día disminuirán a medianoche. Al llegar a cero, la pantalla mostrará la hora real del día y el riego normal se reanudará en el siguiente arranque programado.

# RIEGO O FF  $\begin{array}{c} \underline{m} \\ \underline{m} \end{array}$ **DAYS LEFT**

#### **Configuración de días inactivos específicos**

La programación de días de no riego resulta útil para impedir el riego en días en que se corte el césped, entre otros. Por ejemplo, si siempre corta el césped los sábados, designaría el sábado como Día de no riego, evitando así cortar el césped húmedo.

- 1. Gire el dial hasta la posición **DÍAS DE NO RIEGO**.
- 2. Introduzca un programa de riego por intervalos, tal y como se describe en la página 21.
- 3. Pulse el botón **+** una vez. **LUN** comenzará a parpadear.
- 4. Utilice el botón  $\rightarrow$  hasta que el cursor se encuentre en el día de la semana que desee establecer como Día de no riego.
- 5. Pulse el botón **para establecer este** día como día de no riego. El icono  $\circledast$  se iluminará sobre este día.
- 6. Repita los pasos 4 y 5 hasta que haya desactivado los días de evento deseados.

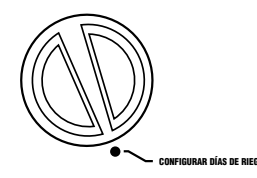

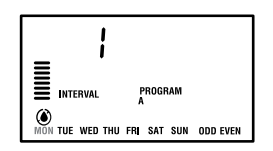

### **Características ocultas.................................................................................................**

### **Personalización de programas**

La configuración de fábrica del programador Pro-C incluye 3 programas independientes (A, B y C con cuatro arranques cada uno) para los requisitos de los distintos tipos de plantas. El Pro-C se puede personalizar para mostrar únicamente los programas necesarios. Puede ocultar los programas que no sean necesarios para facilitar la programación.

#### **Para personalizar los programas del programador Pro-C:**

- 1. Mantenga pulsado el botón  $\blacksquare$ . Gire el dial para establecer los días de riego.
- 2. Suelte el botón **.**
- 3. Utilice los botones  $\blacksquare$  y  $\blacksquare$  para cambiar los modos de los programas.

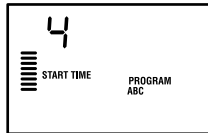

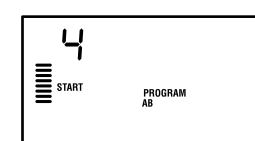

(2 programas / 4 arranques)

**Modo normal**

**Modo avanzado** (3 programas / 4 arranques)

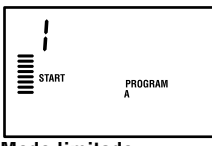

**Modo limitado** (1 programa / 1 arranque)

### **Retraso programable entre estaciones**

Esta característica permite al usuario insertar un retraso entre la desactivación de una estación y la activación de la siguiente. Esto resulta muy útil en sistemas con válvulas de cierre lento o en sistemas de bombeo que funcionan casi con el caudal

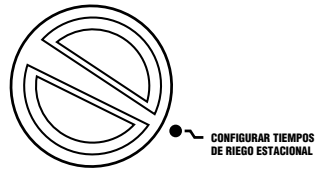

máximo o en los que la recuperación adecuada es lenta.

- 1. Comience con el dial en la posición **RIEGO**.
- 2. Mantenga pulsado el botón **a la la** vez que gira el dial hasta la posición **CONFIGURAR TIEMPOS DE RIEGO ESTACIONAL**.

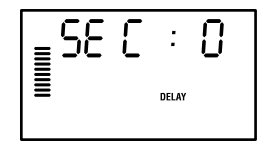

- 3. Suelte el botón  $\blacksquare$ . La pantalla mostrará un tiempo de retraso para todas las estaciones en segundos. El icono **DELAY (RETRASO)** también deberá iluminarse en este momento.
- 4. Pulse los botones  $\blacksquare$  y  $\blacksquare$  para aumentar o disminuir el tiempo de retraso entre 0 y 59 segundos en incrementos de 1 segundo y, a continuación, en incrementos de 1 minuto hasta cuatro horas. **Hr** se mostrará cuando el retraso cambie de segundos a minutos y horas. El retraso máximo es de 4 horas.
- 5. Vuelva a colocar el dial en la posición **RIEGO**.

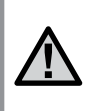

NOTA: el circuito de arranque de la bomba/válvula maestra funcionará durante los primeros 15 segundos de cualquier retraso programado para favorecer el cierre de la válvula y evitar los ciclos innecesarios de la bomba.

# **Características ocultas (continuación)................................................................**

### **Anulación del sensor programable**

El programador Pro-C permite al usuario programar el programador de forma que el sensor desactive el riego sólo en las estaciones deseadas. Por ejemplo, las macetas situadas bajo salientes y tejados en jardines de patios pueden no recibir el agua de la lluvia, de modo que seguirán necesitando el riego durante los períodos de lluvia. Para programar la anulación del sensor: RIEGO

- 1. Gire el dial hasta la posición RIEGO.
- 2. Mantenga pulsado el botón a la vez que gira el dial hasta la posición de TIEMPOS DE ARRANQUE.
- 3. Suelte el botón  $\blacksquare$ . La pantalla mostrará el número de estación, la opción ON (ENCENDIDO) y el icono  $\hat{\tau}$ , que parpadeará.
- 4. Pulse el botón **de** o **para activar o** desactivar el sensor de la estación mostrada. ON (ENCENDIDO) = Sensor activado

(suspenderá el riego)

 OFF (APAGADO) = Sensor desactivado (permitirá el riego)

5. Utilice los botones  $\blacklozenge$  o  $\blacktriangleright$  para desplazarse a la estación siguiente en la que desee programar la anulación del sensor.

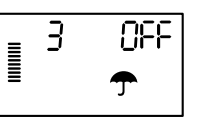

Oп

 $\overline{B}$ 

llinini i

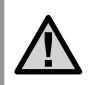

NOTA: la configuración predeterminada del programador hace que el sensor desactive el riego en todas las zonas cuando llueve.

Cuando el Pro-C recibe una entrada del sensor para desactivar el riego, la pantalla indica las estaciones que se han programado para anular el sensor. Cuando una estación funcione en el modo de anulación del sensor, se mostrarán los iconos v  $\mathbb{I}$  parpadeando alternativamente.

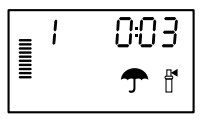

### **Calculadora de tiempos de riego**

El Pro-C guarda el tiempo de riego total de los tiempos de riego de la estación en cada programa. Esta característica proporciona una forma rápida de determinar el tiempo durante el que regará cada programa.

- 1. En el modo **CONFIGURAR TIEMPOS DE RIEGO ESTACIONAL**, utilice el botón  $\rightarrow$  para avanzar hasta la posición más alta de la estación.
- 2. Pulse el botón  $\rightarrow$  para revisar el total de todos los tiempos de riego programados.
- 3. Utilice el botón  $\bullet$  para consultar otros programas.

### **Programa de prueba**

El programador Pro-C ofrece al usuario un método simplificado para ejecutar un programa de prueba. Esta característica pone en funcionamiento cada estación en orden numérico, desde el número más bajo al más alto. Se puede comenzar por cualquier estación. Esta característica es excelente para comprobar el funcionamiento de su sistema de riego.

Para iniciar el programa de prueba:

- 1. Mantenga pulsado el botón  $\bullet$ . El número de la estación parpadeará.
- 2. Pulse el botón  $\blacklozenge$   $\blacklozenge$  para desplazarse hasta la estación con la que desee que comience el programa de prueba. Utilice el botón y **para establecer un tiempo de riego de hasta 15 minutos. Sólo es** necesario introducir el tiempo de riego una vez.
- 3. El programa de prueba comenzará tras una pausa de 2 segundos.

### **Memoria de programa Easy Retrieve™**

El programador Pro-C posee la capacidad de guardar el programa de riego preferido en la memoria para su recuperación posterior. Esta característica ofrece una forma rápida de restablecer el programador en el programa de riego programado original.

#### **Para guardar el programa en la memoria:**

- 1. Con el dial en la posición **RIEGO**, mantenga pulsados los botones y  $\bullet$  durante 5 segundos. La pantalla desplazará  $\equiv$  de izquierda a derecha por la pantalla, indicando que el programa que se está guardando en la memoria.
- 2. Suelte los botones  $\blacksquare$  y  $\clubsuit$ .

#### **Para recuperar un programa guardado anteriormente en la memoria:**

- 1. Con el dial en la posición **RIEGO**, mantenga pulsados los botones  $\blacksquare$  y  $\clubsuit$  durante 5 segundos. La pantalla desplazará  $\equiv$  de derecha a izquierda por la pantalla, indicando que el programa que se está guardando en la memoria.
- 2. Suelte los botones  $\blacksquare$  y  $\clubsuit$ .

### **Quick Check™**

Este procedimiento de diagnóstico de circuitos puede identificar rápidamente "cortocircuitos" normalmente causados por cables solenoides defectuosos o cuando un cable normal pelado entra en contacto con un cable de control pelado de una estación.

#### **Para iniciar el procedimiento de prueba de Quick Check de Hunter:**

- 1. Pulse los botones  $\blacksquare$ ,  $\blacksquare$ ,  $\blacklozenge$  y  $\blacktriangleright$  simultáneamente. En el modo de espera, la pantalla LCD mostrará todos los segmentos (de gran utilidad para resolver problemas con la pantalla).
- 2. Pulse el botón **a para comenzar el procedimiento de prueba de** Quick Check. El sistema buscará todas las estaciones para detectar una ruta de alta corriente en los terminales de la estación. Cuando se detecta un cortocircuito en el cableado in situ, parpadeará un símbolo ERR precedido del número de la estación en la pantalla LCD del programador. Una vez que la función Quick Check de Hunter finaliza el procedimiento de diagnóstico del circuito, el programador vuelve al modo de riego automático.

#### **Borrado de la memoria del programador/ Restablecimiento del programador**

Si considera que su programador no está correctamente programado, dispone de un proceso que le permitirá restablecer la memoria a la configuración predeterminada de fábrica y borrar todos los programas y datos que se hayan introducido en el programador. Mantenga pulsado el botón . Pulse y suelte el botón RESET (RESTABLECER) situado en la parte trasera del panel frontal. Espere hasta que aparezca 12:00 AM en la pantalla. Suelte el botón  $\bullet$ . Así, habrá borrado toda la memoria y podrá volver a programar el programador.

### **PREPARACIÓN DEL SISTEMA PARA EL INVIERNO**

En las regiones del país en las que el nivel de congelación disminuye por debajo de la profundidad de las tuberías instaladas, suele ser necesario preparar estos sistemas para el invierno. Se pueden utilizar diferentes métodos para drenar el agua del sistema. Si se utiliza el método de soplo, se recomienda que un técnico certificado capacitado lleve a cabo este tipo de acondicionamiento.

**¡ADVERTENCIA! DEBE UTILIZAR PROTECCIÓN DE SEGURIDAD PARA LOS OJOS APROBADA POR ANSI.** Siempre debe tomar precauciones extremas al purgar el sistema con aire comprimido. El aire comprimido puede causar lesiones graves, entre ellas las lesiones graves producidas en los ojos por los residuos expulsados. Lleve puesta en todo momento una protección de seguridad para los ojos aprobada por ANSI y no permanezca sobre ningún componente de riego (tuberías, aspersores y válvulas) durante el procedimiento de soplo. **SI NO SIGUE ESTAS RECOMENDACIONES, PODRÍA SUFRIR LESIONES PERSONALES GRAVES.**

# **GUÍA DE RESOLUCIÓN DE PROBLEMAS .............................................................................**

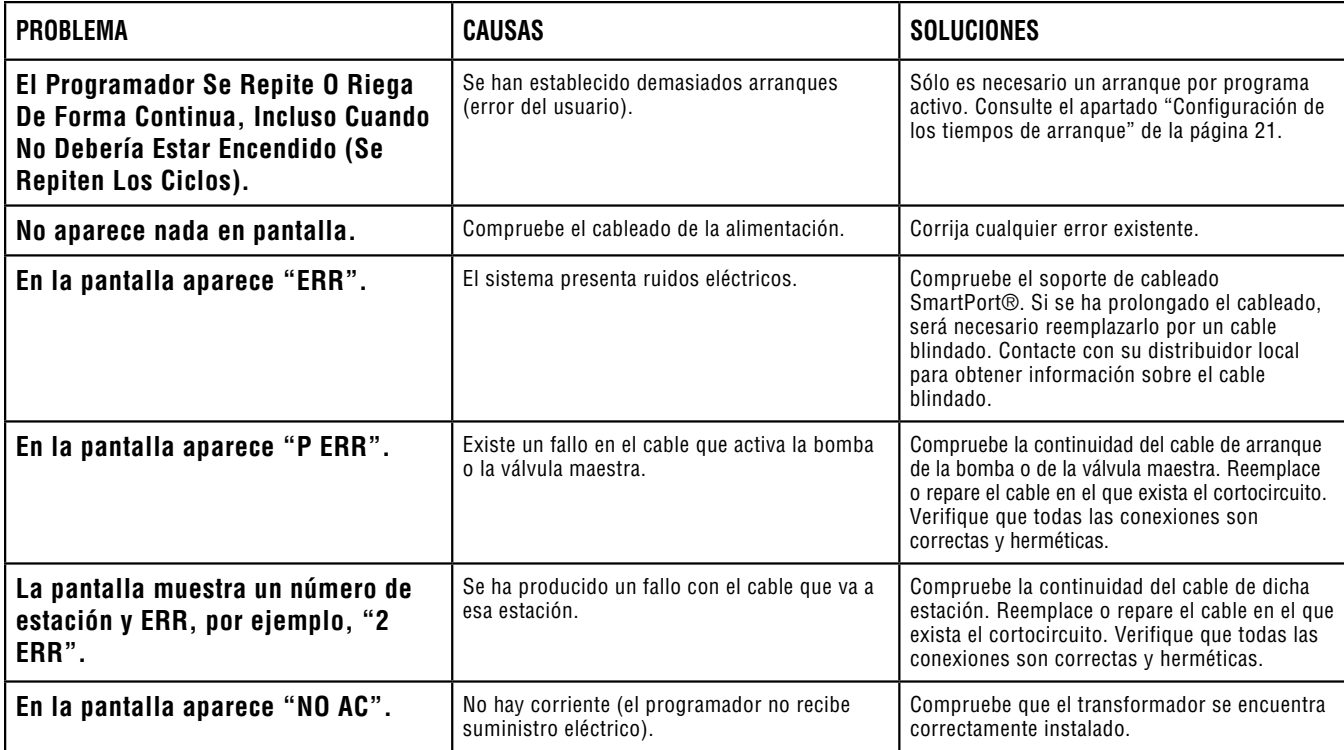

# **GUÍA DE RESOLUCIÓN DE PROBLEMAS (continuación) ............................................**

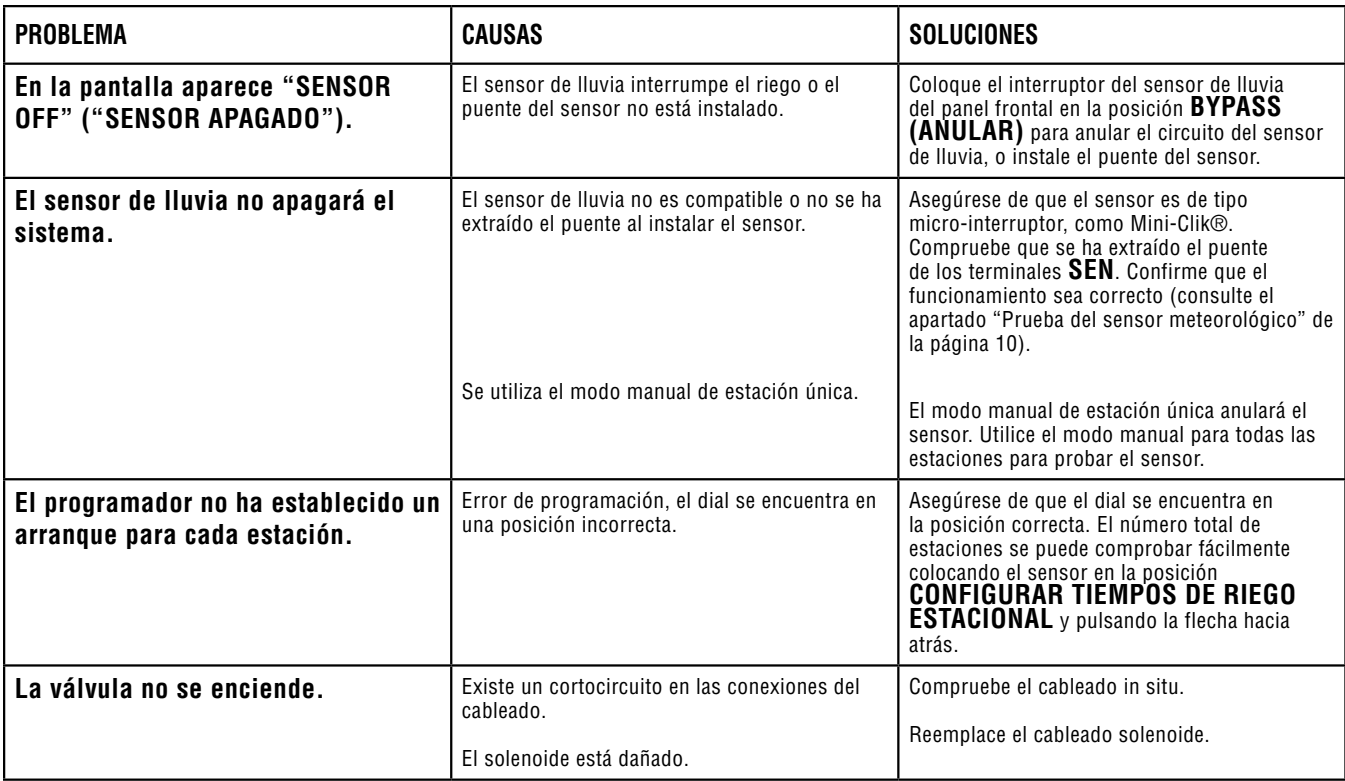

### **ESPECIFICACIONES ................................................................................................................**

#### **Especificaciones de funcionamiento**

- Tiempo de riego de la estación: de 1 minuto a 6 horas en los programas A, B y C.
- Arranques: 4 al día, por programa para hasta un máximo de 12 arranques por día.
- Programación de riego: calendario de 7 días, riego por intervalos de hasta 31 días o programación en días pares o impares, posible a través del reloj/calendario de 365 días.

#### **Especificaciones eléctricas**

- Entrada del transformador: 120 VCA, 60 Hz (230 VCA, 50/60 Hz, uso internacional)
- Salida del transformador: 25 VCA, 1,0 amperios
- Salida de la estación: 24 VCA, .56 amperios por estación
- Salida máxima: 24 VCA, .84 amperios (incluido el circuito de la válvula maestra)
- Pila: pila alcalina de 9 voltios (no incluida) utilizada sólo para la programación sin corriente, la memoria no volátil conserva la información del programa.
- Pila interna CR2032 de litio del panel frontal para el reloj en tiempo real. **Dimensiones**

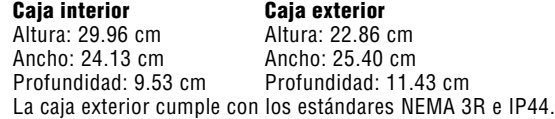

#### **Ajustes predeterminados**

Todas las estaciones están configuradas con el tiempo de riego en cero. Este programador dispone de una memoria no volátil que retiene todos los datos del programa introducidos durante los cortes de electricidad, sin necesidad de pilas.

### **Limpieza**

Utilice solamente un paño humedecido con agua enjabonada para limpiarlo.

### **NOTIFICACIÓN DE LA FCC...**

Este programador genera energía de radiofrecuencia y puede causar interferencias en la recepción de radio y televisión. Las pruebas realizadas en relación al tipo de dispositivo de procesamiento de datos han demostrado su cumplimiento con los límites de la Clase B, de acuerdo con las especificaciones de la Subparte J de la Parte 15 de las Normas de la FCC, designadas para proporcionar una protección razonable frente a dichas interferencias en instalaciones residenciales. Sin embargo, no se garantiza que no se presenten interferencias en una instalación en particular. Si este equipo provoca interferencias para la recepción de radio o televisión, lo cual se puede comprobar apagándolo y encendiéndolo, se aconseja al usuario que intente corregir la interferencia con una o más de las siguientes medidas:

- Reorientar la antena de recepción
- Alejar el programador del receptor
- Conectar el programador a otra salida, de modo que el programador y el receptor se encuentren en circuitos derivados diferentes.

Si es necesario, el usuario debe consultar al distribuidor o a un técnico de radio/televisión experimentado para obtener recomendaciones adicionales. El siguiente folleto elaborado por la Comisión Federal de Comunicaciones puede resultar muy útil al usuario: "How to Identify and Resolve Radio-TV Interference Problems" ("Cómo identificar y resolver problemas de interferencias de radio/televisión"). Este folleto se puede obtener a través de la Oficina Gubernamental de Impresión de los EE.UU., Washington, D.C., nº de stock 004-000-00345-4 (coste de \$2.00).

### **Certificado de conformidad con las directrices europeas**

Hunter Industries declara que el programador de riego modelo Pro-C cumple con los estándares de las Directivas europeas de "compatibilidad electromagnética" 87/336/CEE y de "bajo voltaje" 73/23/CEE.

 $\frac{1}{\sqrt{2\pi}}$ 

Ingeniero del proyecto

Este producto no se debe utilizar para ningún otro uso no incluido en este documento. Las tareas de mantenimiento realizadas en este producto debe llevarlas a cabo únicamente personal autorizado y con experiencia.